# **Print Settings**

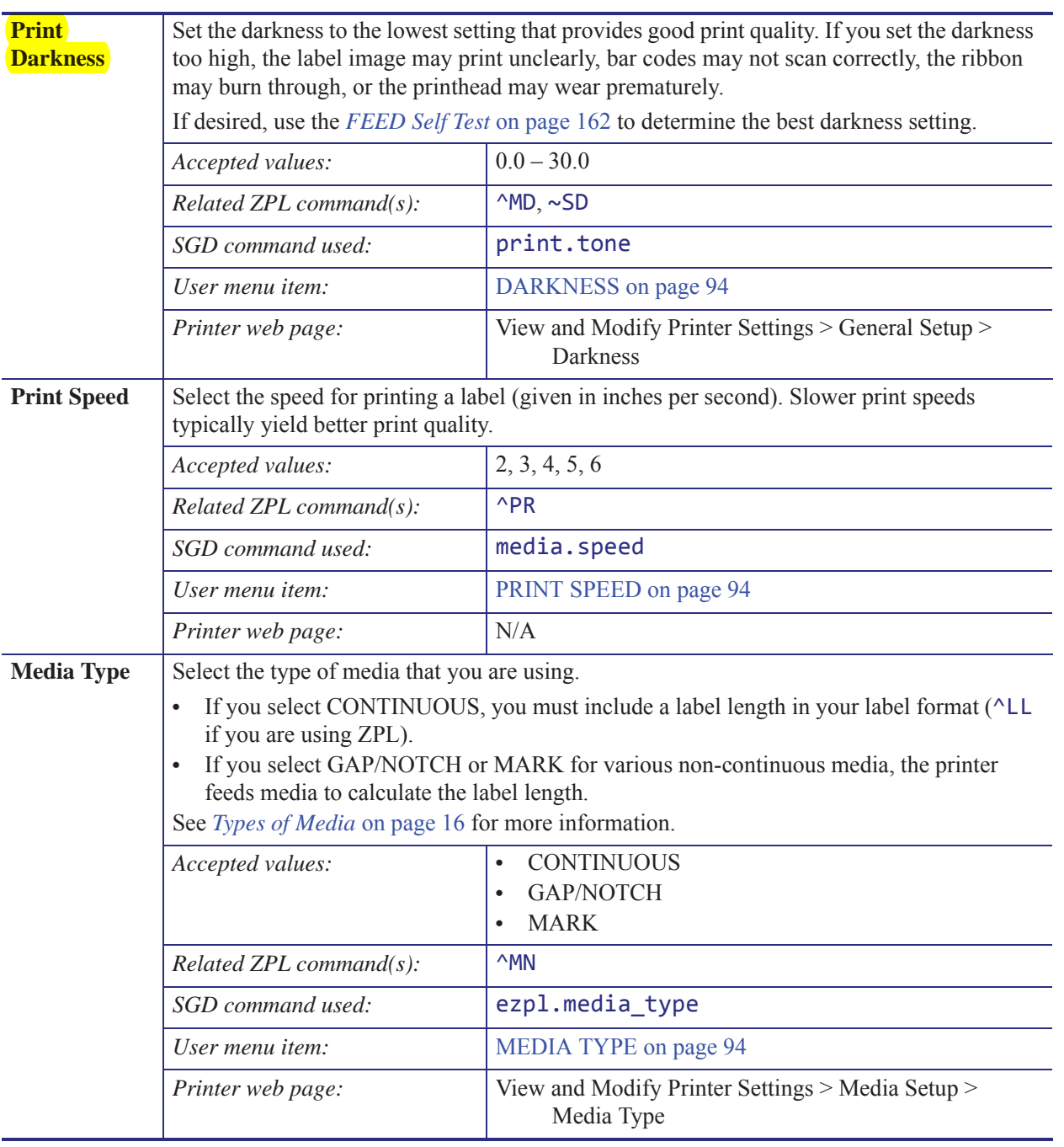

### **Table 1 • Print Settings**

# **SETTINGS Menu**

Items in this menu are shown in the order in which they appear when you press the RIGHT ARROW. For more information about these settings, see *Print Settings* on page 67.

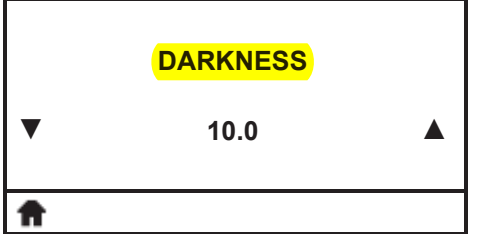

#### **Adjust the Print Darkness**

Set the darkness to the lowest setting that provides good print quality. If you set the darkness too high, the label image may print unclearly, bar codes may not scan correctly, the ribbon may burn through, or the printhead may wear prematurely.

See *Print Darkness* on page 67 for more information.

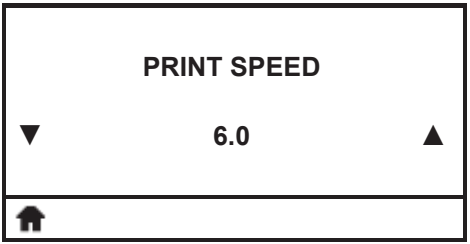

#### **Select the Print Speed**

Select the speed for printing a label (given in inches per second). Slower print speeds typically yield better print quality.

See *Print Speed* on page 67 for more information.

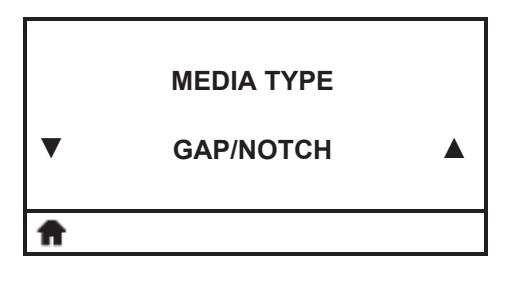

## **Set the Media Type**

Select the type of media that you are using. See *Media Type* on page 67 for more information.

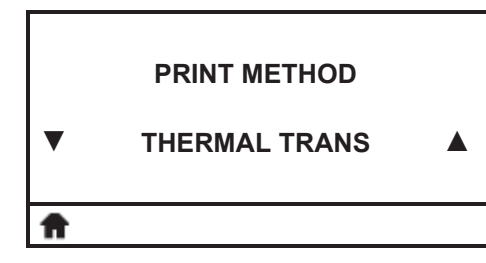

#### **Select the Print Method**

Specify if the printer is to use Direct Thermal mode (no ribbon) or Thermal Transfer mode (using thermal transfer media and ribbon).

See *Print Method* on page 68 for more information.

## **FEED Self Test**

Different types of media may require different darkness settings. This section contains a simple but effective method for determining the ideal darkness for printing bar codes that are within specifications.

During the FEED self test, labels are printed at different darkness settings at two different print speeds. The relative darkness and the print speed are printed on each label. The bar codes on these labels may be ANSI-graded to check print quality.

During this test, one set of labels is printed at 2 ips, and another set is printed at 6 ips. The darkness value starts at three settings lower than the printer's current darkness value (relative darkness of –3) and increase until the darkness is three settings higher than the current darkness value (relative darkness of +3).

#### **To perform a FEED self test, complete these steps:**

- **1.** Print a configuration label to show the printer's current settings.
- **2.** Turn off (**O**) the printer.
- **3.** Press and hold FEED while turning on (**I**) the printer. Hold FEED until the first control panel light turns off.

The printer prints a series of labels (Figure 4) at various speeds and at darkness settings higher and lower than the darkness value shown on the configuration label.

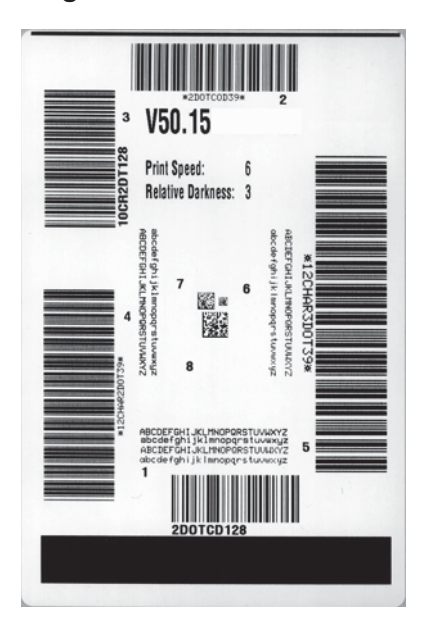

#### **Figure 4 • FEED Test Label**

**4.** See Figure 5 and Table 7. Inspect the test labels and determine which one has the best print quality for your application. If you have a bar code verifier, use it to measure bars/spaces and calculate the print contrast. If you do not have a bar code verifier, use your eyes or the system scanner to choose the optimal darkness setting based on the labels printed in this self test.

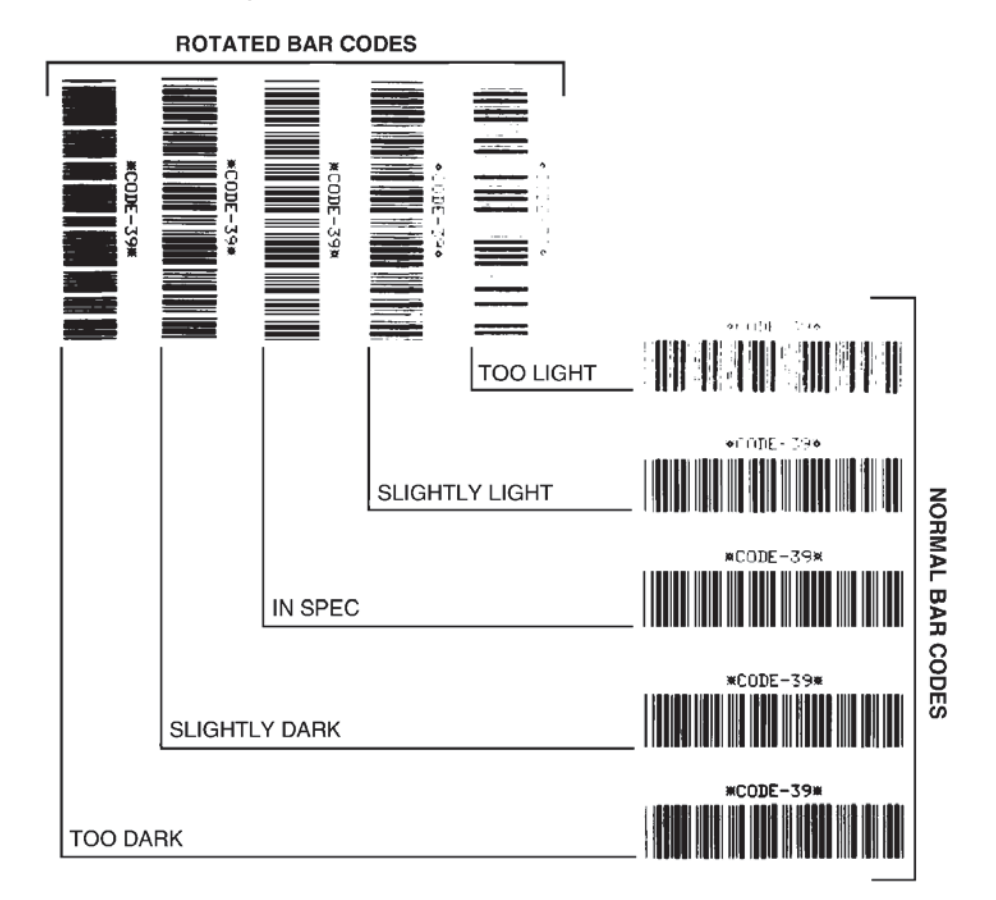

#### **Figure 5 • Bar Code Darkness Comparison**

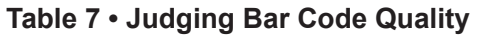

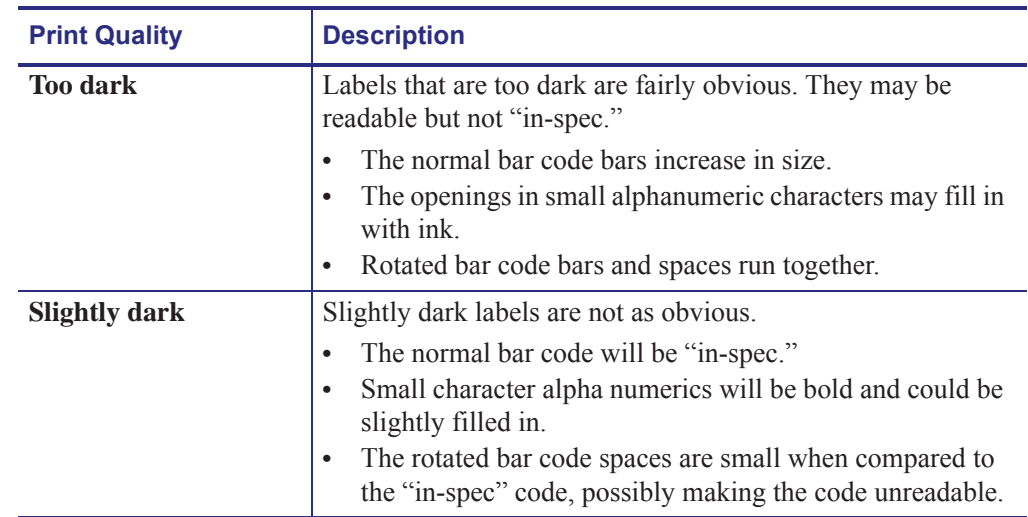

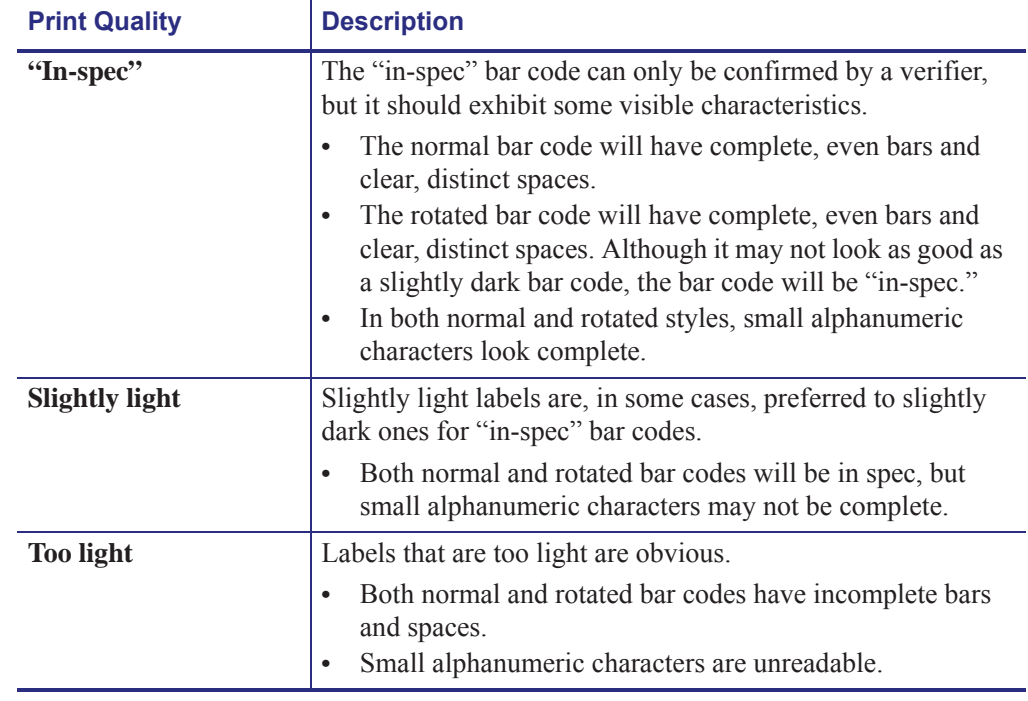

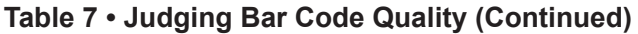

- **5.** Note the relative darkness value and the print speed printed on the best test label.
- **6.** Add or subtract the relative darkness value from the darkness value specified on the configuration label. The resulting numeric value is the best darkness value for that specific label/ribbon combination and print speed.
- **7.** If necessary, change the darkness value to the darkness value on the best test label.
- **8.** If necessary, change the print speed to the same speed as on the best test label.